# **PRODUKTE**

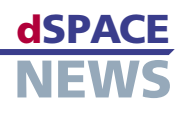

# **Neu: CalDesk 1.2**

Die Version 1.1 der Applikationssoftware CalDesk hatte primär das Ziel, alle wichtigen Applikationsund Messschnittstellen sowie eine Ankopplung an Rapid-Prototyping-Systeme von dSPACE bereitzustellen. Die neue Version CalDesk 1.2 bietet nun deutliche funktionale Erweiterungen bezüglich dieser Schnittstellen und die Unterstützung zusätzlicher Applikationskonzepte. Darüber hinaus hat CalDesk 1.2 einen erheblich erweiterten Funktionsumfang bei Instrumentierung,

- *Z* Downsampling, **Hardware-Polling, Virtuelle Variablen**
- **Erweiterte Schnittstellen-Optionen**
- **Erweitete Bedienmöglichkeiten**

und Bypassing zum Anschluss an On-Chip-Debug-Ports wie NEXUS, AUD/NBD oder JTAG. Mehr und mehr Anwender setzen onfigure Measurement  $\Box$ das DCI-GSI1 zur Measurements | Parameters | Polling Rasters | Measurement Buffer | Storage | Recording | Only Active Device<br>
• P XCP N<br>
• P XCP N<br>
• P XCP N<br>
• P XCP S<br>
• P XCP S<br>
• P XCP N<br>
• P XCP N Aufzeichnung von Variable Name Raster DTF\_U8 steuergeräteinter-MeasureVector MASK 0x0080[0] 5<sub>ms</sub> MeasureVector\_MASK\_0x0080[1]<br>|MeasureVector\_MASK\_0x0080[1]<br>|MeasureVector\_MASK\_0x0080[2] 5ms nen Daten im Rah- $5ms$ Fins<br>Polling Raster - 10 ms<br>Polling Raster - 25 ms<br>Polling Raster - 50 ms<br>Polling Raster - 100 ms<br>Polling Raster - 1000 ms<br>Sins MeasureVector\_MASK\_0x0080[3] men der Funktions-SelectColumn\_M SelectRow entwicklung und SignalGenOutput control out -validierung ein. ign\_angle Das DCI-GSI1 ist für diese Aufga- $\alpha$ Cancel Help ben prädestiniert,

*Konfiguration von Messungen mittels Polling.* weil es eine hohe Leistungsfähigkeit bezüglich Messdatendurchsatz bietet und die Möglichkeit eröffnet, steuergeräteinterne Messgrößen auch ohne spezielle Anpassung der Steuergeräte-Software zu erfassen. In einem Anwendungsfall werden beispielsweise mehrere tausend Messvariablen im Steuergerät zyklisch aufgezeichnet, in einer anderen Anwendung wird der Inhalt eines 40 KB großen RAM-Speicherbereichs des Mikrocontrollers auf dem Steuergerät rastersynchron in einer Messdatei abgespeichert. Die Leistungsfähigkeit bezüglich Messdatendurchsatz wurde mit Version 1.2 sowohl für das DCI-GSI1 als auch für CalDesk nochmals verbessert. Insbesondere können Sie jetzt die bei Messfahrten entstehenden Messdateien von teilweise mehr als 1 GB Größe effektiv weiterverarbeiten.

Datenanalyse und genereller Bedienung.

**ohne Steuergeräte-Service**

**Messen über On-Chip-Debug-Schnittstellen** 

Mit der generischen seriellen Schnittstelle DCI-GSI1 bietet dSPACE eine Schnittstelle für Applikation, Messung

## **Einseiten-Konzept, Flash-Programmierung, Messen durch Polling**

Steuergeräte im Chassis- oder Komfortbereich sind häufig bezüglich RAM- und ROM-Ressourcen sehr begrenzt. **If die Implementierung eines Zweiseiten-Applikations-** (MicroAutoBox oder DS1005).

konzeptes ist daher nicht immer möglich, denn man benötigt zwei Datenstände: einen schreibgeschützten Datenstand auf einer so genannten Referenzseite (typischerweise im Flash) und einen zweiten, veränderbaren Datenstand auf der Arbeitsseite im RAM des Steuergeräts. CalDesk 1.2 unterstützt nun neben dem Zweiseiten-Applikationskonzept, wie es üblicherweise bei Antriebsstrang-Steuergeräten eingesetzt wird, auch durchgängig Einseiten-Konzepte. Dabei spielt es keine Rolle, ob die Applikationsdaten im RAM, EEPROM oder Flash abgelegt sind und ob die Verstellung offline oder online erfolgt. Das neue dSPACE-Programmierwerkzeug für den Flash-Speicher des Steuergeräts erlaubt es, einen neuen Datensatz dauerhaft im Steuergeräte-Flash zu speichern. Die begrenzten Ressourcen in Steuergeräten können auch den Funktionsumfang einer CCP- oder XCP-on-CAN-Implementierung limitieren, zum Beispiel was die Anzahl der Messlisten im Steuergerät angeht, um rastersynchrone Messungen aufzusetzen. Daher bietet CalDesk 1.2 nun zusätzlich die Option, Variablen ohne Verwendung von Messlisten auf dem Steuergerät zu erfassen, und zwar auf Basis eines über den PC-Timer definierbaren Zeittaktes (so genanntes "Polling"). Diese Eigenschaft von CalDesk erlaubt es Ihnen, die Anzahl der aufzuzeichnenden Messgrößen zu erhöhen und mit Steuergeräten ohne implementierte Messlisten zu arbeiten.

### **Funktionale Schnittstellen-Erweiterungen**

- Unterstützung von Kaltstartmessungen bei CCP, XCP on CAN und DCI-GSI1
- Automatische Speicherung von Applikationsergebnissen im Flash-Speicher des Steuergeräts
- DCI-GSI1: Unterstützung von Infineon-TriCore-Prozessoren über JTAG/OCDS
- Einfache Aktualisierung der Variablenbeschreibungsdatei – insbesondere relevant für Rapid-Control-Prototyping-Anwendungen<br>(MicroAutoBox oder DS1005).

2/2005 \* dSPACE GmbH \* Technologiepark 25 \* D-33100 Paderborn \* Germany \* info@dspace.de \* www.dspace.de

## **PRODUKTE**

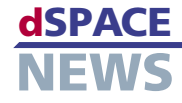

Darüber hinaus können auch Steuergeräteparameter zyklisch erfasst werden, was insbesondere im Zusammenhang mit der Messung von adaptiven Parametern interessant ist.

## **Überlappungsfreie Signale, Downsampling, automatische Lesezeichen**

Der Plotter in CalDesk 1.2 bietet viele neue Funktionen zur Datenanalyse. Unterschiedliche Signale lassen sich inklusive ihrer y-Achsen per Tastendruck überlappungsfrei anordnen, was die Übersichtlichkeit entscheidend erhöht. Die Plotter-Legende enthält Zusatzinformationen zum gewählten Zeitintervall, zum Beispiel Mittelwert, Standardabweichung oder Extremwerte.

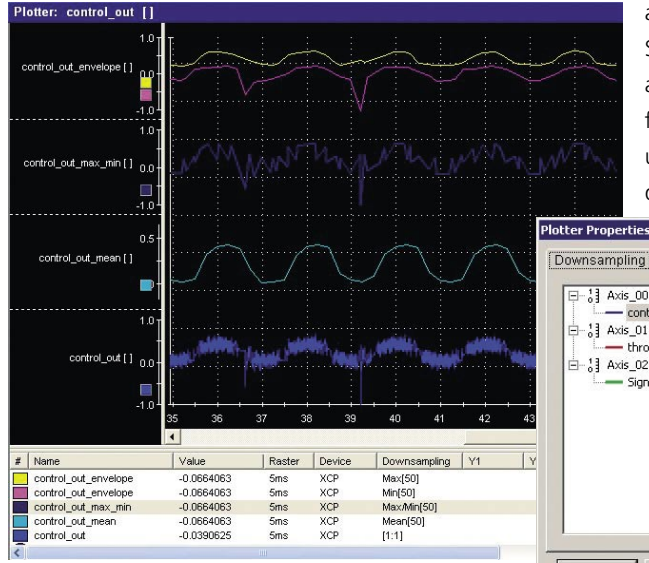

*Neu im Plotter: nicht überlappende, vertikal übereinander angeordnete Signale, Bildlaufleiste sowie Downsampling, hier über 50 Stützstellen.*

Die neue Bildlaufleiste ermöglicht die Navigation durch den Messpuffer und die Festlegung des Intervalls für Visualisierung und Signalanalyse. Zur Datenanalyse können mehrere Marker auf unterschiedlichen Signalen platziert werden. Die neue Downsampling-Option reduziert die Anzahl der dargestellten Messwerte und ermöglicht so auch die Anzeige von Signalen mit sehr hohen Abtastraten schon während der Messung – quasi in Echtzeit. Typische Anwendungen sind zum Beispiel die Visualisierung der Hüllkurve einer Torsionsschwingung oder des Mittelwertes eines verrauschten Signals. Die Anzahl der gespeicherten Messwerte wird durch das Downsampling nicht beeinflusst. Lesezeichen lassen sich in CalDesk 1.2, basierend auf einstellbaren Triggerregeln, automatisch in Messdateien einfügen.

## **Virtuelle oder berechnete Variablen**

Mit CalDesk 1.2 können Sie neue Variablen erstellen, deren Werte aus anderen Elementen der Variablenbeschreibung berechnet werden. Diese Virtuellen Variablen können Sie wie "normale" Messvariablen mit Instrumenten in CalDesk verbinden und in Messdateien aufzeichnen. Ein typisches Beispiel ist die Leistungsberechnung.

#### **Erweiterter Bedienkomfort**

Mit CalDesk 1.2 können Sie Ordnerstrukturen nun direkt im Experimentnavigator bearbeiten und Projekte und Experimente automatisch benennen lassen, was die Konfiguration von Experimenten deutlich beschleunigt, vor

> allem für Rapid-Control-Prototyping-Aufgaben. Sie können Referenzwerte in Verstellinstrumenten auch bei aktiver Arbeitsseite anzeigen lassen, Referenzwerte zu ausgewählten Variablen zuweisen und Variablen durch Definieren individueller Vorder- und Hintergrundfarben gruppieren.

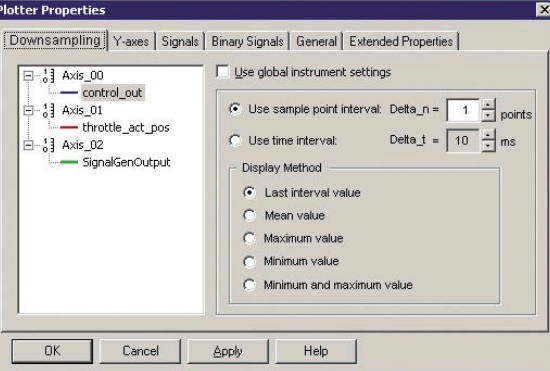

*Diverse Downsampling-Optionen für die Visualisierung im Plotter.*

#### **Verbesserte Instrumentierung**

CalDesk 1.2 erlaubt es, mehrere Kennlinien oder Kennfelder einem einzigen Kennfeldeditor-Instrument zuzuweisen und übersichtlich auf einzelnen Seiten zu ordnen. Mit dem neuen Multistatus-LED-Instrument können Sie Schwellwert- oder Bereichsüberschreitungen visualisieren

oder Statusinformationen darstellen. In vielen Steuergeräten befinden sich so genannte Zustandsautomaten, bei denen die einzelnen Zustände durch Bits in einer Statusvariablen repräsentiert sind. Das LED-Instrument trägt dieser Tatsache Rechnung und bietet die Möglichkeit, ausgewählte Bits oder Bit-Bereiche einer Variablen auszuwerten.

*Dialog für die Einstellungen von berechneten Variablen.*

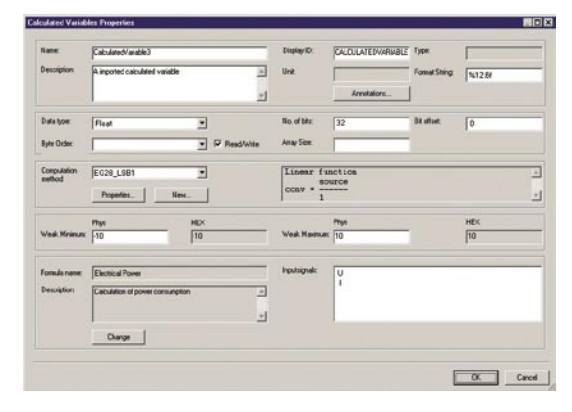